## **Employers Create Your BEAR Network Account in 4 Easy Steps!**

We are in the process of rolling out our new online platform The BEAR NETWORK (powered by Purple Briefcase) which allows our employer partners to connect directly to students and community members who are seeking

employment. In turn, they will be able to apply for any open positions that you have posted and be notified when you will be on campus. Please see instructions for setting up your account below and let us know if you have any questions. We look forward to working with you!

Creating your account is simple! Just follow these 4 steps.

- 1. **Type in this link** [www.tinyurl.com/BearNetwork](http://www.tinyurl.com/BearNetwork) and click on the button labeled **"New Employer".** Choose the free option.
- 2. **Fill in your information.** After you've selected your plan, you'll be asked to fill out some basic information about yourself and your company. This will help to build your profile.

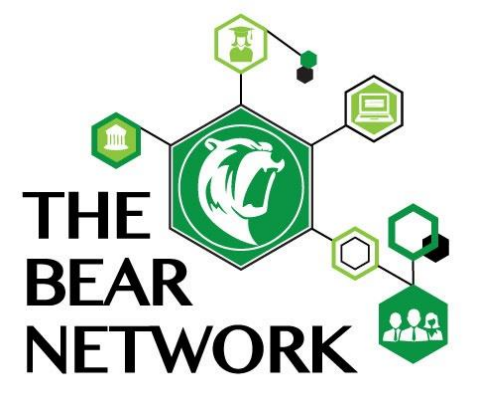

- 3. **Connect to schools.** Now that you've created your account, you'll be directed to the "**My Schools"** page of your new account. This page is important because it's where you are able to select the schools to which to send requests for connection. Enter in **Texas** and choose **Brookhaven College.**
- 4. **Upon approval you will be able to start the recruiting / job posting / hiring process!** As soon as your connection has been approved by the school, you'll be able to browse students' profiles and résumés, post jobs and internships, track job applicants, manage your on-campus presence, and view/register for events!

## *Please see some highlights you will notice as you begin to use The BEAR Network!*

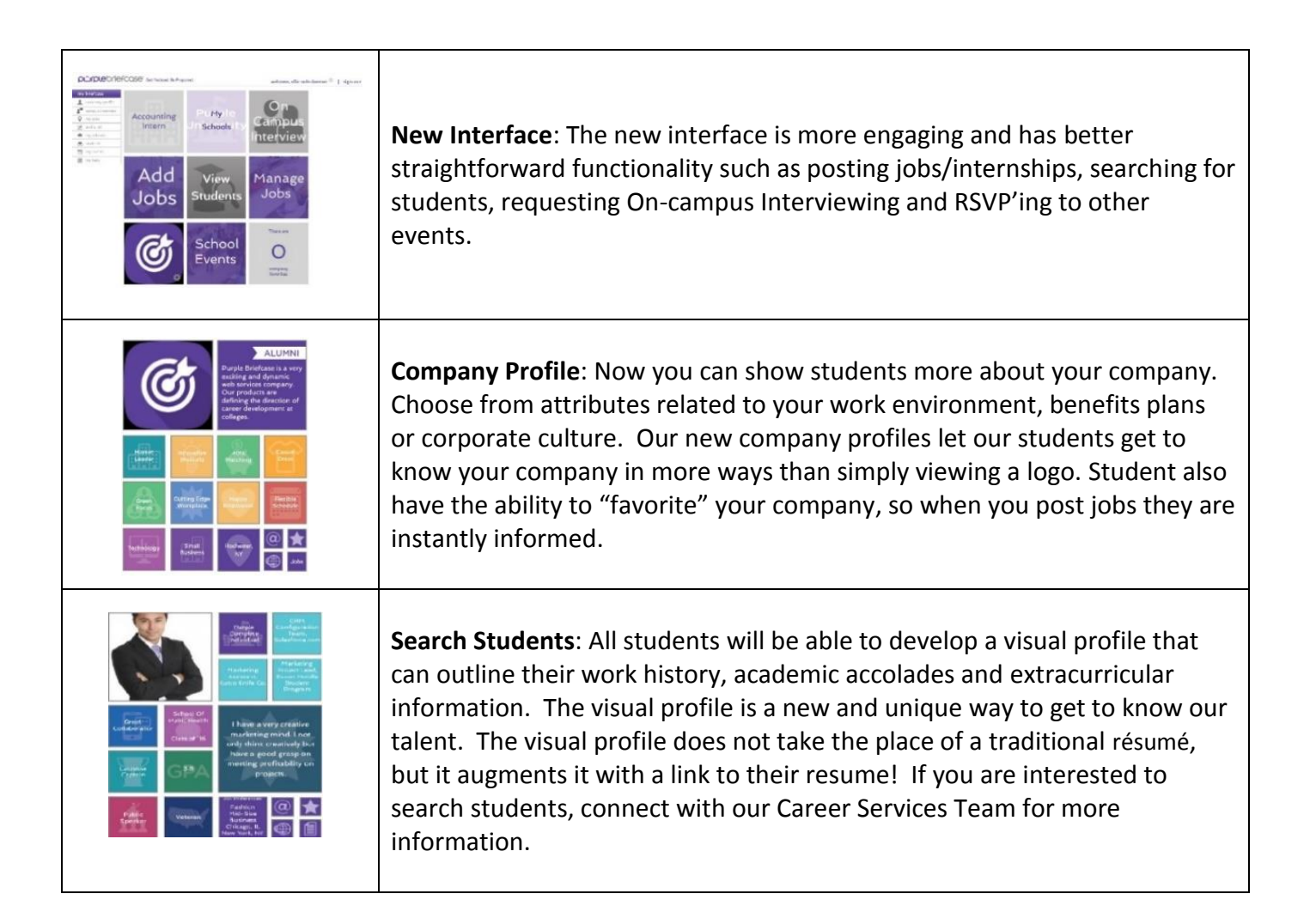